## **Changing OneNote 2016 Default Settings to OneNote App**

These directions explain how to change your OneNote default settings to open OneNote Notebooks in the OneNote App.

- 1. In the bottom left of your screen, type **Default App**  O Type here to search  $\mathbb{Q}$  (  $\Box$ **Settings** in the search box.  $\Box$ नि  $\bigoplus$ Filters  $\vee$ 2. Click on **Default app settings**. Default app settings 긐 回 E Choose a default app for each type of file : Choose a default app for each protocol Settings ® Default apps e, 3. Scroll to the bottom of the screen. Select **Choose default apps by**  Reset to the Microsoft recommended defaults **protocol.** Reset efault apps by file typ Choose default apps by protocol Have a question? et help 4. Scroll down the file list and look on the left for ONENOTE OneNote 2016  $N \frac{3}{2}$ ONENOTE URL: OneNote Protocol. Click on the URL:OneNote Protocol **OneNote 2016** icon across from ONENOTE URL: ONENOTE-CMD OneNote URL:onenote-cmd OneNote Protocol.
- 5. Then choose **OneNote**. *Note: This will now allow you to open OneNote Notebooks from the online version to OneNote App instead of the OneNote 2016.*

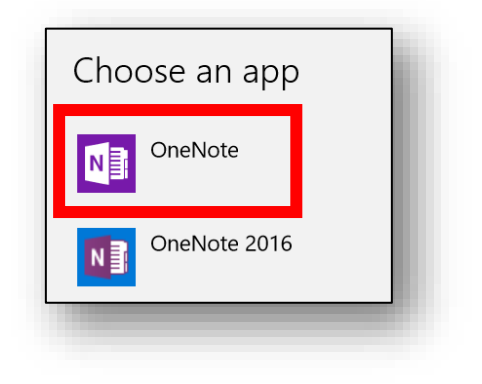

ONENOTEDESKTOP

URL:OneNote Protocol

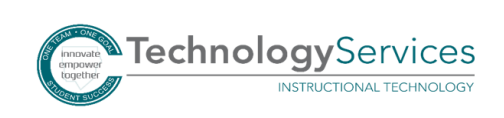

OneNote 2016